$222$ **УТВЕРЖДАЮ CADCHHOLD** HEAT Начальник ГЦИ СИ «Воентест» 32 ГНИИИ МО РФ **АРГАЗЦИИ** BOEH А.Ю. Кузин 2006 г.  $14.8$ 

## **ИНСТРУКЦИЯ**

# СРЕДСТВО ИЗМЕРЕНИЙ ОПТИКО-ЛОКАЦИОННЫХ ХАРАКТЕРИСТИК СИОЛХ

Методика поверки

г. Мытищи 2006 г.

## 1 ОБЩИЕ ПОЛОЖЕНИЯ

1.1 Настоящая методика поверки распространяется на средство измерений оптико- локационных характеристик СИОЛХ (далее - СИОЛХ) и устанавливает методы и средства его первичной и периодической поверок.

1.2 Межповерочный интервал - 1 год.

## 2 ОПЕРАЦИИ ПОВЕРКИ

2.1 Перед проведением поверки СИОЛХ проводится внешний осмотр и операции подготовки его к работе.

2.2 Метрологические характеристики СИОЛХ, подлежащие проверке и операции поверки приведены в таблице 1.

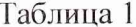

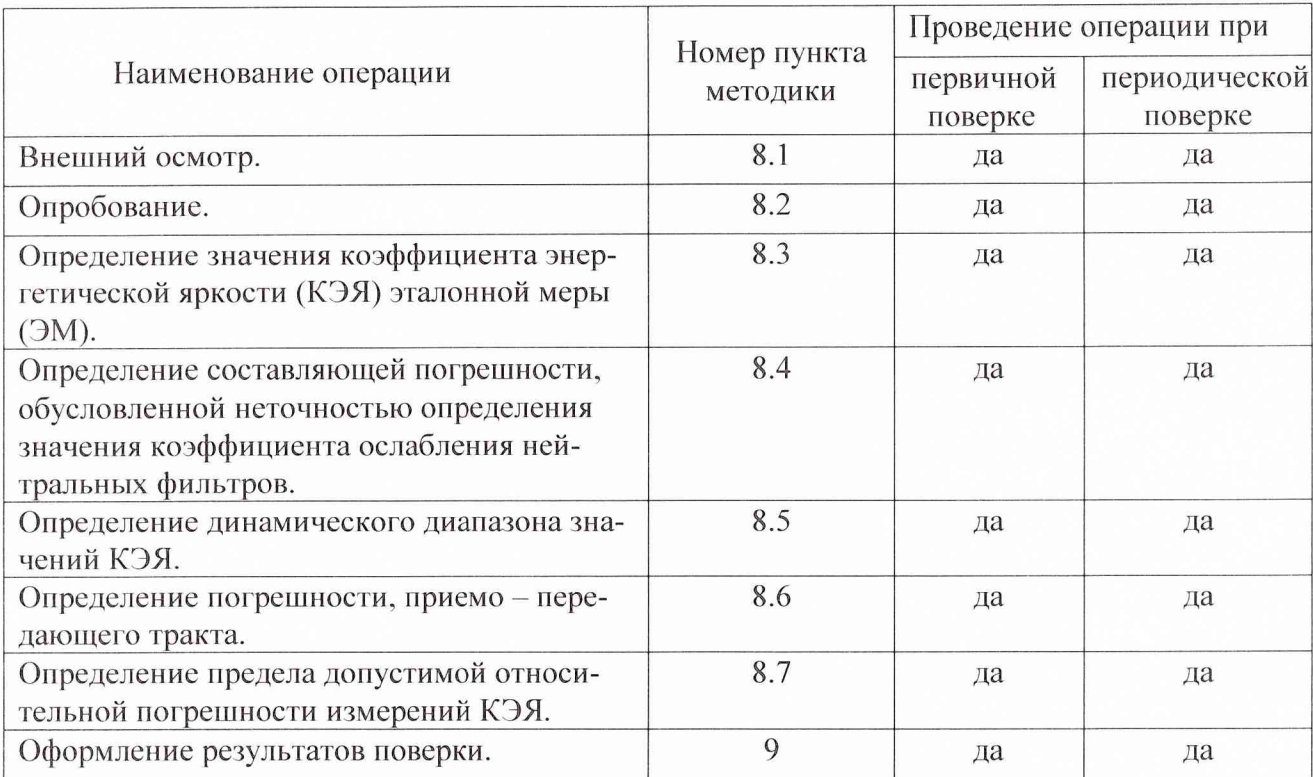

#### 3 СРЕДСТВА ПОВЕРКИ

3.1 Рекомендуемые средства поверки, в том числе рабочие эталоны и средства измерений приведены в таблице 2.

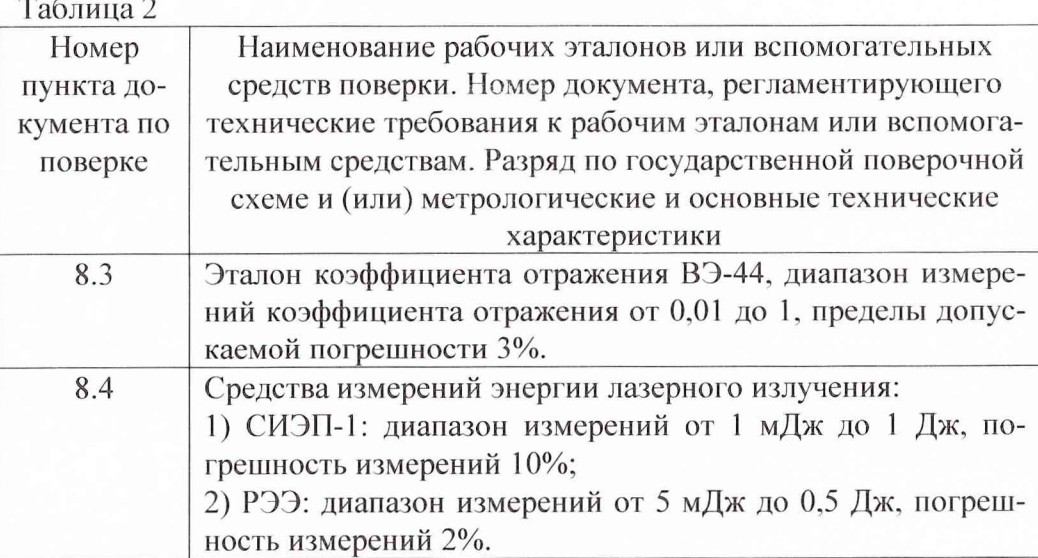

ПРИМЕЧАНИЕ: Вместо указанных в таблице 2 средств поверки допускается применять другие аналогичные средства поверки, обеспечивающие определение метрологических характеристик с требуемой точностью.

3.2 Применяемые при поверке средства измерений должны быть утвержденного типа, поверены и иметь действующие свидетельства о поверке с не истекшим сроком действия на время проведения поверки или оттиск поверительного клейма на аппаратуре или в документации.

## 4 ТРЕБОВАНИЯ К КВАЛИФИКАЦИИ ПОВЕРИТЕЛЕЙ

4.1 Поверка должна осуществляться лицами, аттестованными в качестве поверителей в порядке, установленном в ПР 50.2.012-94 «ГСИ. Порядок аттестации поверителей средств измерений.

## 5 ТРЕБОВАНИЯ БЕЗОПАСНОСТИ

5.1 При проведении поверки должны быть соблюдены все требования техники безопасности, предусмотренные «Правилами технической эксплуатации электроустановок потребителей». «Правилами техники безопасности при эксплуатации электроустановок потребителей» (изд.3), а также требования безопасности, указанные в технической документации на применяемые эталоны и вспомогательное оборудование.

## 6 УСЛОВИЯ ПОВЕРКИ

6.1 Операции поверки должны проводиться в лабораторном помещении. 6.2 При проведении операций поверки должны соблюдаться следующие условия: температура окружающего воздуха, <sup>0</sup>С  $20 \pm 5$ относительная влажность воздуха, %  $65 \pm 15$ атмосферное давление, кПа (мм рт. ст.)  $100 \pm 4 (750 \pm 30)$ Питание от сети переменного тока: - напряжение питания, В  $220 \pm 22$ - частота, Гц  $50 \pm 1$ 

## **7 ПОДГОТОВКА К ПОВЕРКЕ**

7.1 Поверитель должен изучить руководства но эксплуатации поверяемого CHOJIX и используемых средств поверки.

7.2 Перед проведением операций поверки необходимо:

- проверить комплектность поверяемого СИОЛХ;

- проверить комплектность рекомендованных (или аналогичных им) средств поверки, заземлить (если это необходимо) и включить питание заблаговременно перед очередной операцией поверки (в соответствии со временем установления рабочего режима, указанным в руководстве по эксплуатации).

7.3 Установить СИОЛХ в лабораторном помещении, а перед приемо - передающим устройством (ППУ) установить оптическую скамью.

## **8 ПРОВЕДЕНИЕ ПОВЕРКИ**

8.1 Внешний осмотр

8.1.1 При проведении внешнего осмотра проверить:

сохранность пломб;

- чистоту и исправность разъемов и гнезд;
- наличие предохранителей;
- сохранность механических органов управления и четкость фиксации их положения.

СИОЛХ, имеющее дефекты (механические повреждения), бракуется и направляется в ремонт.

8.2 Опробование

8.2.1 Подключить кабели питания СИОЛХ к источнику переменного напряжения 220 В.

8.2.2 Включить персональный компьютер (ПК) оператора СИОЛХ.

8.2.3 Включить СИОЛХ тумблером «220 В» на пульте управления (ПУ), подачу напряжения контролировать по свечению индикатора «контроль 220 В» на ПУ.

8.2.4 На ПК проверить подключение 9 USB устройств:

- 2 усилителей соединительного кабеля;
- 2 концентраторов;
- 2 устройств блока сопряжения (Б3.2);
- платы управления приводами приемо- передающего устройства (ППУ);
- управления видеокамерой;

- управления аттенюаторами (нейтральными фильтрами).

8.2.5 По контрольным светодиодам на ПУ проверить наличие:

- 220 В;

- питания USB;

- питания блока сопряжения;

- готовности излучательной головки;

- отсутствие сигналов ошибки.

8.2.6 По интерфейсу ПК проконтролировать установку заданной температуры охлаждающей воды по загоранию индикатора «Температура в норме».

8.2.7 Загрузить программное обеспечение (ПО) на блок сопряжения, проверить наличие подтверждения о загрузке по интерфейсу ПК.

8.2.8 Проверить работоспособность подключенных устройств подачей команд управления с ПК и контролем их выполнения:

- приводов ППУ;

- видеокамеры;

- сканатора;

- аттенюаторов (нейтральных фильтров).

8.2.9 При достижении заданной температуры охлаждающей воды включить излучение, на интерфейсе ПК проверить наличие синхронизации блока сопряжения и наличие сигнала с приемника, проверить чтобы пропуски информации не превышали допустимых норм.

8.2.10 Итоговой проверкой общей готовности СИОЛХ является проверка уровня сигнала от ЭМ на 2 длинах волн излучения путем сравнения с соответствующими градуировочными характеристиками (ГХ).

8.2.1 1 Результаты опробования считать удовлетворительными, если уровни сигналов от ЭМ на обеих длинах волн излучения соответствуют ГХ.

8.2.12 При невыполнении условий 8.2.10 СИОЛХ бракуется и отправляется либо в ремонт, либо для проведения настройки.

8.3 Определение КЭЯ ЭМ.

8.3.1 Определение КЭЯ ЭМ осуществляется на эталоне коэффициента отражения (ВЭ-44) в соответствии с документом «Инструкция по эксплуатации эталон коэффициента отражения ВЭ-44», 1995 г.

8.3.2 Результаты поверки считать удовлетворительными, если значение КЭЯ ЭМ не менее 0,5.

8.4 Определение составляющей погрешности, обусловленной неточностью определения значения коэффициента ослабления нейтральных фильтров.

8.4.1. Определение коэффициента деления светоделительной пластины (СДП) провести на установке, собранной по схеме, рисунке 1.

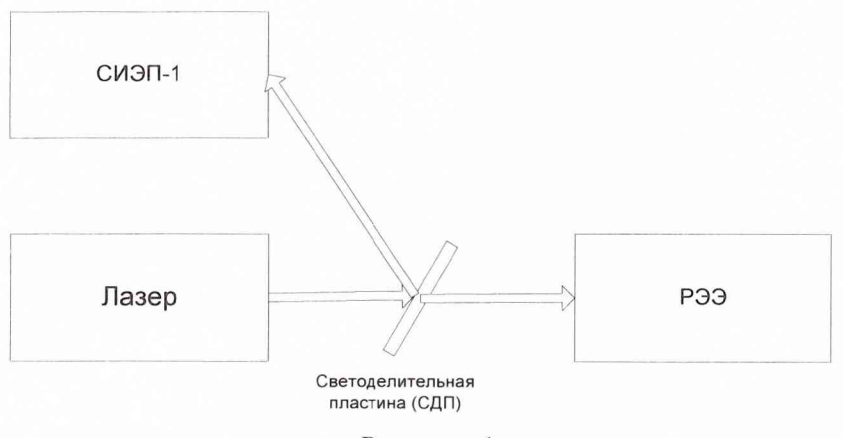

Рисунок 1

8.4.2. Все приборы, входящие в состав установки, подготовить к работе в соответствии с указаниями их руководства по эксплуатации.

8.4.3. Подать одиночный импульс с лазера (с длиной волны 1,06 мкм).

8.4.4. Записать показания СИЭП-1 и РЭЭ.

8.4.5. Показания занести в таблицу 3.

8.4.6. Повторить указанную операцию не менее 7 раз.

#### Таблица 3

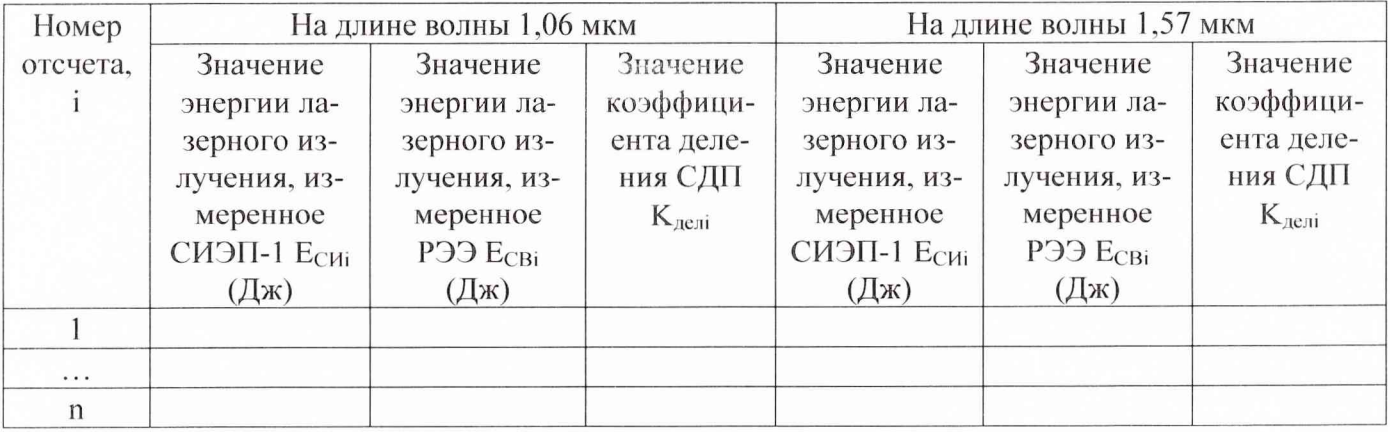

8.4.7. Значение К<sub>лелі</sub> СДП определить по формуле (1):

$$
K_{\text{devi}} = \frac{\text{E}_{\text{CHi}}}{\text{E}_{\text{CBi}}},\tag{1}
$$

где і - номер отсчета.

8.4.8. Вычислить среднее арифметическое значение  $K_{\alpha}$  СДП по формуле (2):

$$
\bar{K}_{\partial e_i} = \frac{1}{n} \times \sum_{i=1}^n K_{\partial e_i} \tag{2}
$$

8.4.9 Результаты занести в таблицу 3.

8.4.10 Указанные в п. 8.4.3-8.4.9 операции провести на длине волны 1,57 мкм.

8.4.11 Определение коэффициента ослабления нейтральных ослабителей провести на установке, собранной по схеме на рисунке 2.

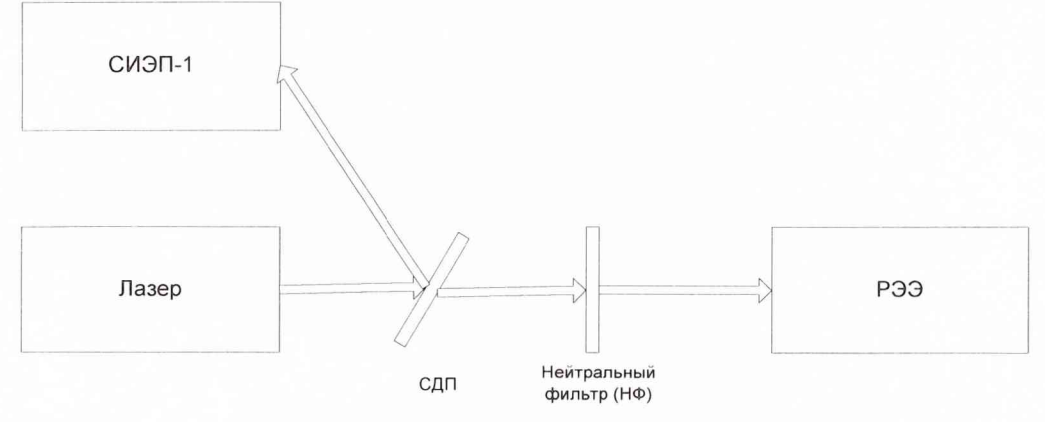

Рисунок 2

8.4.12. Подать одиночный импульс с лазера.

8.4.13. Записать показания СИЭП-1 и РЭЭ.

8.4.14. Показания занести в таблицу 4.

8.4.15. Повторить указанную операцию не менее 7 раз.

Таблина 4.

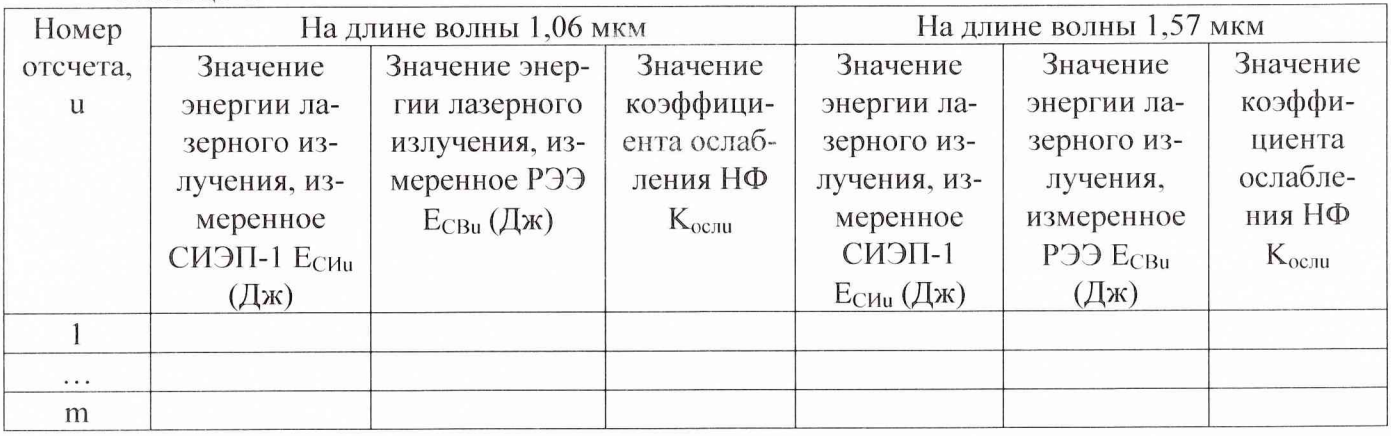

8.4.16. Значение К<sub>ослі</sub> НФ определить по формуле (3):

$$
K_{ocu} = \frac{E_{CB,u} \times K_{ocu}}{E_{Chu}} \tag{3}
$$

8.4.17. Вычислить среднее арифметическое значение  $K_{oc}$  НФ по формуле (4):

$$
\bar{K}_{ocn} = \frac{1}{m} \times \sum_{u=1}^{m} K_{ocni}
$$
\n<sup>(4)</sup>

8.4.18. Погрешность, обусловленная неточностью определения значения коэффициента ослабления нейтральных фильтров определить по формуле (5):

$$
\delta_{\rm n\phi} = \sqrt{\frac{\sum_{i=1}^{5} \left( \bar{K}_{ocn} - K_{ocn} \right)^2}{m(m-1)}}
$$
(5)

8.4.19. Повторить операции п.п. 8.4.1-8.4.18 для всех комбинаций набора НФ.

8.4.20. Результаты занести в таблицу 5.

8.4.21 Указанные в п. 8.4.12-8.4.20 операции провести на длине волны 1,57 мкм.

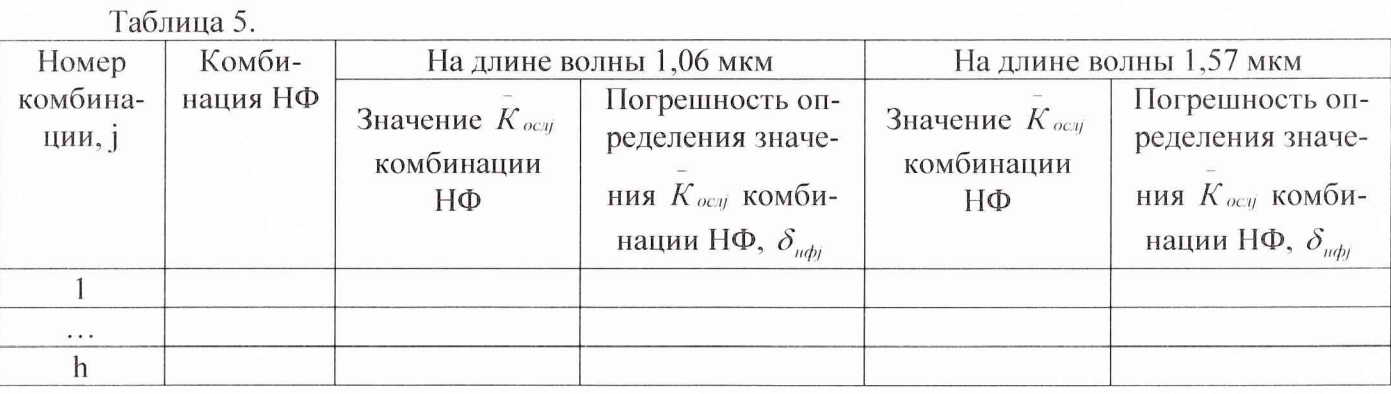

8.4.22. Из таблицы 5 выбрать максимальное значение погрешности определения значения  $K_{ocij}$  комбинации НФ для заданной длины волны -  $\delta_{n\phi\text{maxc}\lambda}$ .

8.4.23. Результаты поверки считать удовлетворительными, если  $\delta_{\textit{up}_\textit{MARC}}$  для обеих длин волн не превышает 10 %.

8.5 Определение динамического диапазона значений КЭЯ.

8.5.1 На дальнем (от ППУ) конце оптической скамьи установить котировочный стол с ЭМ таким образом, чтобы ЭМ находилась на уровне оптической оси ППУ, а отражающая поверхность ЭМ была обращена в сторону ППУ.

8.5.2 Навести, с помощью панели «Наведение», поворотный стол с лазером и видеокамерой на ЭМ. Контролируя изображение ЭМ на панели экрана видеокамеры, навести ППУ на центр ЭМ и нажать кнопку «установка нуля», при этом заданное направление становится «нулем» азимута СИОЛХ для последующих измерений.

8.5.3 На экран ПК вывести изображение ЭМ, поступающее от видеокамеры, при этом добиться четкого изображения ЭМ путем регулировки значения трансфокации видеокамеры.

8.5.4 Включить лазер на выбранную длину волны (1064 нм или 1570 нм), дождаться выхода лазера на рабочий режим и загорания индикатора «Температура в норме» (3 – 5 мин.). Выключить режим сканирования. Нажать кнопку «грубо - точно» в положение «точно» и кнопками наведения навести луч лазера в центр ПЗ.

8.5.5 Плавными поворотами ЭМ в горизонтальном и вертикальном направлениях добиться возвращения лазерного пучка в центр выходного окна ППУ, контролируя при этом появления сигнала на панели «Осциллограф» ПК.

8.5.6 Произвести запись уровня сигнала путем сохранения результатов измерений в виде файла на Г1К.

8.5.7 Выключить лазер.

8.5.8 На дальнем (от ППУ) конце оптической скамьи установить юстировочный стол с плоским зеркалом (ПЗ) таким образом, чтобы оно находилось на уровне оптической оси ППУ, а отражающая поверхность ПЗ была обращена в сторону ППУ.

8.5.9 Навести, с помощью панели «Наведение», поворотный стол с лазером и видеокамерой на ПЗ. Контролируя изображение ПЗ на панели экрана видеокамеры, навести ППУ на центр ПЗ и нажать кнопку «установка нуля», при этом заданное направление становится «нулем» азимута СИОЛХ для последующих измерений.

8.5.10 На экран Г1К вывести изображение ПЗ, поступающее от видеокамеры, при этом добиться четкого изображения ПЗ путем регулировки значения трансфокации видеокамеры.

8.5.11 Ввести максимальное значение аттенюаторов ППУ.

8.5.12 Включить лазер на выбранную длину волны (1064 нм или 1570 нм), дождаться выхода лазера на рабочий режим и загорания индикатора «Температура в норме» (3-5 мин.). Выключить режим сканирования. Нажать кнопку «грубо - точно» в положение «точно» и кнопками наведения навести луч лазера в центр ПЗ.

8.5.13 На оптической скамье между ППУ и ПЗ установить внешний аттенюатор соосно с оптической осью ППУ.

8.5.14 Плавными поворотами ПЗ в горизонтальном и вертикальном направлениях добиться возвращения лазерного пучка в центр выходного окна ППУ, контролируя при этом появления сигнала на панели «Осциллограф» ПК.

Примечание: в случае отсутствия или недостаточного уровня сигнала уменьшить ослабление вначале внешнего аттенюатора, а затем аттенюаторов ППУ.

8.5.15 Регулировкой ослабления аттенюаторов ПГГУ добиться, чтобы размах сигнала на панели «Осциллограф» ПК составлял ~0,75 высоты панели. Произвести запись уровня сигнала путем сохранения результатов измерений в виде файла на ПК.

8.5.16 Значение КЭЯ ПЗ рассчитать по формуле (6):

$$
\beta_{\rm II3} = \beta_{\rm 3M} K_{\rm II3} \frac{U_{\rm II3}}{U_{\rm 3M}}\,,\tag{6}
$$

*(Зэм* - значение КЭЯ ЭМ;

 $K_{\pi}$  - значение коэффициента ослабления аттенюаторов при получении сигнала от ПЗ;

 $U_{\text{H3}}$  - значение уровня сигнала от ПЗ;

U3M - значение уровня сигнала от ЭМ.

8.5.17 Попеременным уменьшением значения аттенюаторов осуществить снятие ГХ.

8.5.18 Результаты поверки считать удовлетворительными, если диапазон измеряемых значений КЭЯ при измерениях на обеих длинах волн составляет не менее  $0.01 \div 50$ .

8.6 Определение погрешности, обусловленной нестабильностью нриемо - передающего тракта.

8.6.1 На дальнем (от ППУ) конце оптической скамьи установить котировочный стол с ЭМ таким образом, чтобы оно находилось на уровне оптической оси ППУ, а отражающая поверхность ЭМ была обращена в сторону ППУ.

8.6.2 Навести, с помощью панели «Наведение», поворотный стол с лазером и видеокамерой на ЭМ. Контролируя изображение ЭМ на панели экрана видеокамеры, навести ППУ на центр ЭМ и нажать кнопку «установка нуля», при этом заданное направление становится «нулем» азимута СИОЛХ для последующих измерений.

8.6.3 На экран ПК вывести изображение ЭМ, поступающее от видеокамеры, при этом добиться четкого изображения ЭМ путем регулировки значения трансфокации видеокамеры.

8.6.4 Включить лазер на выбранную длину волны (1064 нм или 1570 нм), дождаться выхода лазера на рабочий режим и загорания индикатора «Температура в норме» (3-5 мин.). Выключить режим сканирования. Нажать кнопку «грубо - точно» в положение «точно» и кнопками наведения навести луч лазера в центр ПЗ.

8.6.5 Плавными поворотами ЭМ в горизонтальном и вертикальном направлениях добиться возвращения лазерного пучка в центр выходного окна ППУ, контролируя при этом появления сигнала на панели «Осциллограф» ПК.

8.6.6 Снять п отсчетов (не менее 7) амплитуды импульсов и заполнить таблицу 6. Измерения провести на обеих длинах волн.

Таблица 6.

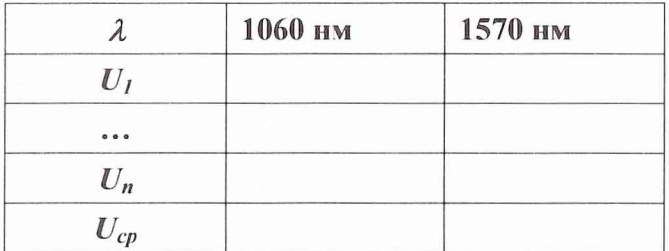

8.6.7 Определить среднее значение амплитуды импульсов по формуле (6):

$$
U_{cp} = \left(\sum_{i=1}^{n} U_i\right) / \mathbf{n},\tag{6}
$$

где *Uj-* значение i-ro отсчета амплитуды импульсов; *п-* количество отсчетов.

8.6.8 Определить СКО результата измерений КЭЯ ЭМ по формуле (7):

$$
\delta_U = \sqrt{\frac{(U_{\rm cp} - U_i)^2}{n \times (n-1)}}
$$
\n(7)

8.6.9 Результаты поверки считать удовлетворительными, если СКО результата измерений КЭЯ ЭМ не превышает 20%.

8.7.1 Определение допустимой относительной погрешности измерений КЭЯ СИОЛХ проводить путем вычисления значения  $\Delta\beta$  по формулам (8)-(12):

$$
\theta_{\Sigma} = \sqrt{\delta_{\beta}^2 + \delta_{n\phi,\text{max}}^2} \tag{8}
$$

$$
\theta = \kappa \times \theta_{\Sigma} \tag{9}
$$

$$
S_{\Sigma} = \sqrt{\frac{\theta_{\Sigma}^2}{3} + \delta_U^2}
$$
 (10)

$$
K = \frac{(t_{0.95} \times \delta_U + \theta)}{\theta_x^2} \tag{11}
$$

$$
\delta_U + \sqrt{\frac{2}{3}}
$$

$$
\Delta \beta = K \times S_{\Sigma} \tag{12}
$$

где  $\delta_{\beta}$ - суммарная погрешность определения КЭЯ ЭМ (из свидетельства о поверке на ЭМ);

 $\delta_{\text{nd\_maxc}}$  - составляющая погрешности, обусловленная неточностью определения значения коэффициента ослабления нейтральных фильтров (определяется экспериментально, см.п. 8.5).

 $\theta$  - границы неисключенной систематической погрешности результата измерения;

 $\kappa$  - коэффициент, определяемый принятой доверительной вероятностью. Коэффициент  $\kappa$ принимают равным 1,1 при доверительной вероятности р=0,95;

 $S_{\rm{y}}$  - оценка суммарного среднего квадратического отклонения результата измерения;

 $K$ - коэффициент, зависящий от соотношения случайной и неисключенной систематической погрешностей.

Квантиль распределения Стьюдента  $t_{0.95}$  для доверительной вероятности 0,95 и 6 степеней свободы равен 2,45.

8.7.2 Результаты занести в таблицу 7.

Таблица 7 - Результаты определения допустимой относительной погрешности измерений КЭЯ СИОЛХ для обеих длин волн

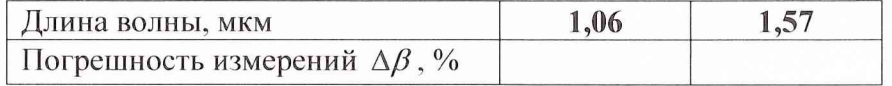

8.7.3 Результаты поверки считать удовлетворительными, если значение  $\Delta\beta_{K\!\supset\!\mathcal{H}}$  не превышает 30 %.

### 9 ОФОРМЛЕНИЕ РЕЗУЛЬТАТОВ ПОВЕРКИ

9.1 При положительных результатах поверки СИОЛХ выдается свидетельство установленной формы.

9.2 На оборотной стороне свидетельства записываются результаты поверки.

9.3 В случае отрицательных результатов поверки применение СИОЛХ запрещается, и на него выдается извещение о непригодности его к применению с указанием причин.

Начальник отдела ГЦИ СИ «Воентест» 32 ГНИИИ МО РФ Старший научный сотрудник ГЦИ СИ «Воентест» 32 ГНИИИ МО РФ Младший научный сотрудник ГЦИ СИ «Воентест» 32 ГНИИИ МО РФ

A. A.H. Щипунов<br>PIUCognes R.M. Иванов И.Р. Фахуртдинов